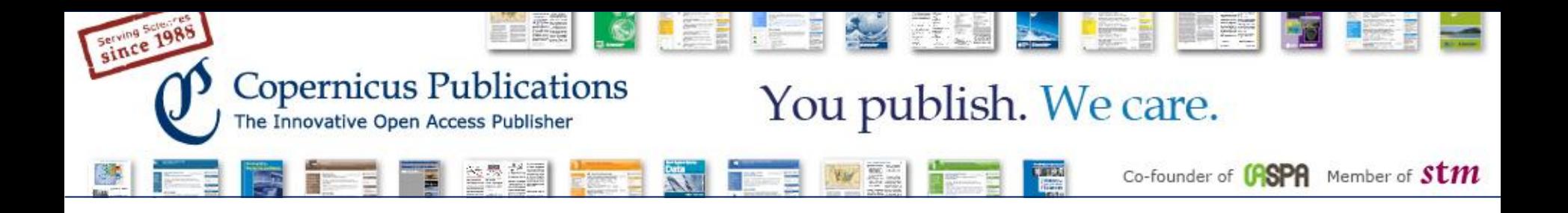

# **Recent Improvements**

# Copernicus Office Editor Application

February 2014

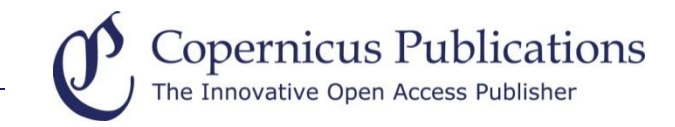

#### **MS transfer to another journal**

The option "reject because out of scope" was expanded. The Topical Editor can **select from a list of similar journals**. Only the selected journals will be recommended to the author for resubmission.

## **Out of scope rejection by Chief Editor**

The option "reject because out of scope" can now also be **used by the Chief Editor** if no Topical Editor has been found yet.

## **Post-Discussion Report Publication (Interactive Journals only) – Improvements**

Each journal can decide if the **referee rating and/or recommendation** should be shown. By default only the referee report itself will be visible.

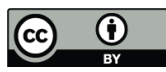

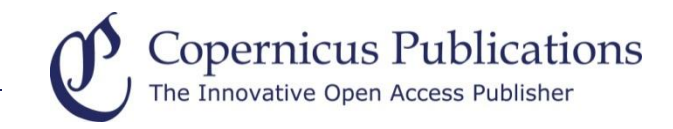

#### **Referee Database – Improvements**

When a paper is published, the **contact author** is automatically **included in the referee database** and connected to the index terms of his paper.

#### **FundRef Integration**

During manuscript registration the author is asked to indicate if his manuscript was funded. The funding information will be forwarded to FundRef which will **make the funding data publicly available through CrossRef** (for further information see <http://www.crossref.org/fundref/>).

#### **Webpage Manuscript Preparation Guidelines**

The manuscript preparation guidelines were formulated more strictly. Authors now have to include **line numbers**. This will be checked by the Editorial Support during file validation. If a manuscript still has **formatting problems**, the handling editor should inform the Editorial Support accordingly who will ask the author for new files.

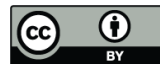

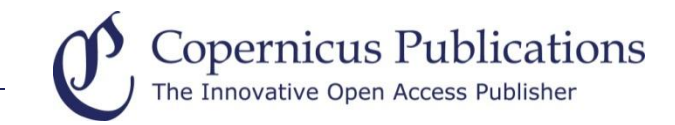

# **Thank you very much**  for your Attention!

Please contact us at: editorial@copernicus.org www.copernicus.org

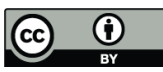